# Task-homie Взломанная версия (LifeTime) Activation Code Скачать бесплатно

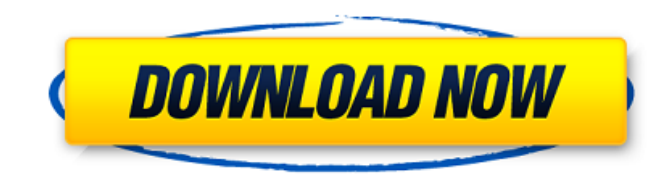

### **Task-homie Free**

task-homie — это крошечная утилита, разработанная, чтобы помочь вам решить эту проблему, чтобы край экрана, содержащий панель задач, был замаскирован и больше не беспокоил вас. Приложение максимально простое и не имеет интерфейса. Поэтому вы просто запускаете инструмент и используете левую или правую клавишу Windows, чтобы вызвать меню «Пуск» и панель задач. Разработчики task-homie серьезно подошли к его созданию. Они утверждают, что уже некоторое время работают над этой проблемой и даже отправили запрос на включение в GitHub, чтобы можно было поделиться работой. Проблема может усугубляться в более новых сборках Windows, которые имеют более агрессивное поведение, когда дело доходит до представления панели задач. В результате task-homie, скорее всего, будет хорошо работать только на нескольких устройствах, таких как: Комбинация мыши и клавиатуры Microsoft (например, Surface и ее мышь и клавиатура собственного производства). Сочетание сенсорной панели и сенсорного экрана Microsoft. Этот инструмент использует уведомления, чтобы скрыть панель задач, когда край, содержащий ее, не нужен. По этой причине вам может потребоваться оставить его открытым на некоторое время, чтобы он мог загрузить очередь уведомлений. После загрузки очереди меню «Пуск» и панель задач будут скрыты до тех пор, пока вы снова не нажмете клавишу Windows. Ссылка для скачивания задачи-гоми: Вы можете скачать task-homie из Microsoft Store. task-homie использует API HID, который больше не поддерживается (первая версия Windows 8 и более поздние версии), чтобы включить свой пользовательский интерфейс. Перехватчик — это классический пакетный файл, который выполняет типичный процесс перехвата и уничтожения с использованием библиотеки zerohotplug для уничтожения процесса explorer.exe (Win10/RS4). Поэтому панель задач может быть отображена только до тех пор, пока существует HookingTarget. Другими словами, панель задач остается видимой, но скрытой, чтобы больше не мешать. Чтобы скрыть панель задач,

приложение проверяет HID API и свойство панели задач Windows TaskbarOverflow.В случае получения уведомления инструмент task-homie завершит процесс explorer.exe и перезапустит его. В случае сбоя explorer.exe панель задач отображается, а когда приложение перезапускается, инструмент для поиска задач видит, что цели перехвата больше нет, а панель задач скрыта. У меня была эта проблема на MSI Z170A SLI.

### **Task-homie PC/Windows 2022**

task-homie Crack Keygen скрывает край экрана, отображающий панель задач, когда она открыта. Он должен быть установлен вместе с программным обеспечением для обнаружения руткитов Spybot и AdwCleaner. Это очень простая утилита, но это хороший инструмент, которым может воспользоваться каждый. Его могут использовать все, кто хочет скрыть панель задач, а не только пользователи Windows 7. Последняя версия: 1.0.8.2 Последний выпуск: 03.14.2019 Обзор рекламного ПО Рекламное ПО - это шпионское ПО. которое маскируется под программы, которые вы хотите установить. Это компьютерная угроза, которая обычно появляется в виде установщика приложения. Эти приложения включают, но не ограничиваются: PPP-Cart, RealPlayer, Firefox, Skype, WinRar, Java и т. д. Когда рекламное ПО установлено, оно отслеживает действия пользователя, собирает данные о браузере и других компонентах системы. Он фиксирует все детали в журнале. Несмотря на то, что это может показаться очень простой программой, она собирает всю информацию и отправляет ее обратно в рекламную сеть. Благодаря этому они зарабатывают деньги на рекламе и показывают раздражающую рекламу пользователям. Malwarebytes Anti-Malware 3.0 - одно из лучших программ для защиты от вредоносных программ, доступных на рынке. Отличная система защиты, программа будет выполнять постоянное сканирование вашего компьютера и сообщать вам о зараженных вредоносных программах. При обнаружении заражения программа немедленно удалит его и обновит Malwarebytes до последней версии. Он даже использует облачную базу данных для хранения всей необходимой информации об угрозах и программах. Это один из лучших инструментов для удаления рекламного ПО для личного использования, который должен быть включен в стандартную систему защиты от вредоносных программ. Этот продукт не только удалит рекламное ПО, но и устранит все связанные с ним проблемы. Загрузка не требуется, автоматическое обнаружение и удаление с помощью сверхэффективного антишпионского ядра №1: Malwarebytes Anti-Malware 3.0 имеет возможность восстановления системы, поэтому вы можете отменить и заблокировать все обнаруженные подозрительные процессы, файлы или значения реестра, чтобы вы могли попытаться помешать ему создать длинный список приложений и сообщить об этом нам. Видите какой-либо хост или порт, используемые другими? Это сканер в реальном времени, который покажет все активные соединения, используемые как на локальных, так и на удаленных портах. Очень быстрый и легкий Приложение весит 766 КБ. 1709е42с4с

# **Task-homie Keygen For (LifeTime)**

Новый инструмент помогает скрыть панель задач, закрыв весь край панели задач. С помощью утилиты task-homie вы можете легко увеличить место на рабочем столе Windows, настроить панель задач и даже управлять расположением панели задач с помощью меню «Пуск». Написанная на C#, программа имеет чистый интерфейс, а это означает, что утечка дополнительных дескрипторов маловероятна. Кроме того, приложение можно легко изменить, чтобы создать идеальную среду для пользователя. Он работает с Windows 10, 8.1 и 7. Вы можете изменить положение панели задач, щелкнуть правой кнопкой мыши на панели задач, положение кнопки «Пуск» и даже размеры значков и плиток на панели задач, а также в меню «Пуск». Для всех этих задач инструмент чрезвычайно полезен. Если вы являетесь пользователем Windows и хотите работать еще более продуктивно на своем компьютере, вам необходимо изучить множество инструментов, доступных на рынке. Среди них вы найдете несколько утилит, которые помогут вам либо увеличить доступное место на рабочем столе, либо скрыть панель задач. Такие инструменты различаются по дизайну, функциональности и простоте интерфейса. Если вы хотите быстро получить доступ ко всем кнопкам панели задач, вы можете использовать task-homie, небольшую утилиту, написанную на C# и предлагающую множество полезных опций. Как скачать и установить task-homie на Windows 10, 8.1 и 7 Мы будем использовать инструмент Windows Package (WinPack) для установки и запуска программы. Для этого откройте меню «Пуск» и введите winaero в поле поиска. Если инструмент не отображается, вам придется нажать клавиши Shift + Enter. Затем щелкните правой кнопкой мыши вкладку «Главная» в меню «Пуск» и выберите «Создать ярлык для приложения или программы». Затем выберите параметр «Обзор приложений или программ». В списке программ вы найдете task-homie и можете начинать процесс установки. После завершения установки вы просто запускаете приложение и запускаете кнопку на панели задач.Затем вы используете клавишу Windows, чтобы открыть меню «Пуск», а затем кнопку на панели задач, чтобы увидеть предварительный просмотр инструмента. Чтобы запустить приложение, просто нажмите клавишу Windows, сдвиньте его вправо с помощью клавиш со стрелками влево или вправо и нажмите клавишу Enter. В: CSS: граница-

## **What's New in the?**

Небольшая утилита для постоянного скрытия панели задач Windows в Ubuntu и Windows. Панель задач фактически находится внутри рамки рабочего стола. Это отличается от других гаджетов панели задач, таких как Docky или Nautilus, где панель задач фактически является частью оконной рамы. В некоторых случаях панель задач может не исчезать при сворачивании. Эта проблема затрагивает последние версии Ubuntu, и ее можно обойти, указав TaskbarState. Если этот параметр отсутствует, панель задач исчезнет только при щелчке в любом месте панели задач или при двойном щелчке панели задач. Дополнительные сведения о TaskbarState см. в документации по приложению. Эта функция была разработана в Ubuntu 18.04.2 LTS с использованием gtk-dark-themes и старых версий gnome-shell, поэтому она не работает в GNOME 3.28, GNOME 3.32, Ubuntu 20.04 LTS или более поздних версиях. Все функции объединены в один исполняемый файл, чтобы уменьшить загрузку. Если вы обнаружите ошибку или приложение не работает, сообщите об этом на GitHub. Монтаж В Windows В Linux В Ubuntu 18.04 и более ранних версиях Если вы используете Ubuntu 18.04 или более раннюю версию, следующие шаги позволят установить task-homie в вашей системе: Загрузите загруженный файл и откройте терминал. Введите следующую команду и нажмите Enter: sudo dpkg -i задача-гоми-\* Действие загрузит и установит новый файл в системе. Удалите скрипт установки с помощью следующей команды: sudo rm /usr/share/applications/taskhomie.desktop В Ubuntu 19.04 Если вы используете Ubuntu 19.04, следующие шаги позволят установить task-homie в вашей системе: Загрузите загруженный файл и откройте терминал.

Введите следующую команду и нажмите Enter: sudo dpkg -i задача-гоми-\* Установите приложение с помощью следующей команды: sudo apt установить задачу-гоми Удалите скрипт установки с помощью следующей команды: sudo rm /usr/share/applications/taskhomie.desktop В Ubuntu 20.04 Если вы используете Ubuntu 20.04, следующие шаги позволят установить task-homie в вашей системе: Скачать

## **System Requirements For Task-homie:**

1. Для установки игры вам потребуется USB-накопитель емкостью 4 ГБ или более. Размер этого устройства не имеет значения, но имейте в виду, что игровые данные хранятся на этом устройстве, и вы можете быть готовы к этому. 2. Рекомендуется очень быстрое интернетсоединение, Steam и GOG.com. 3. Поскольку видеокарты иногда не поддерживают даже разрешение 1280x720, ваша видеокарта должна работать как минимум с разрешением 1280x720. 4. Вы можете использовать программу под названием «Simple Wipe».

Related links: